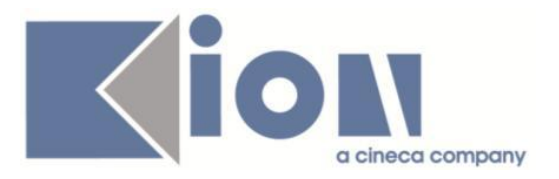

# **Note Di Rilascio ESSE3**  *Versione 12.06.01*

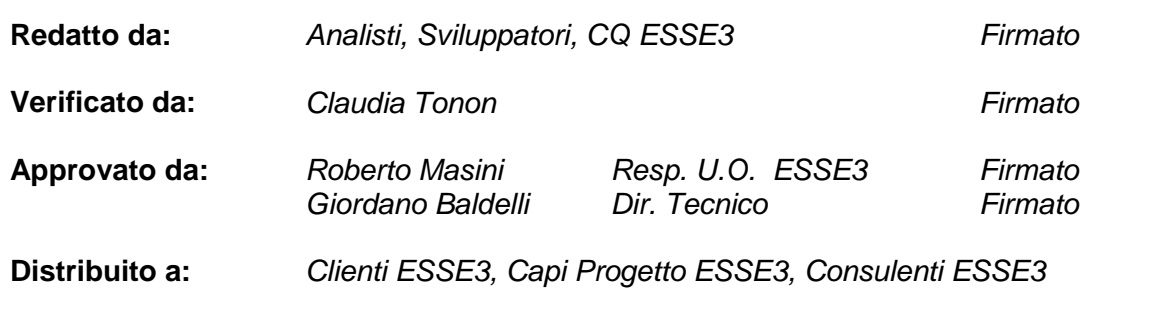

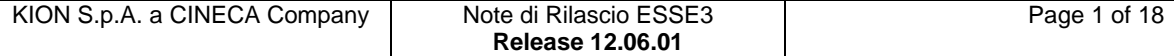

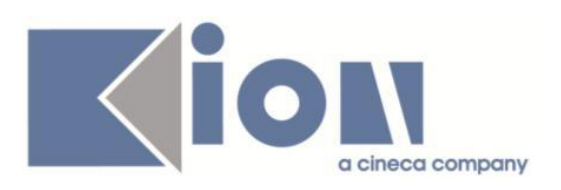

## **INDICE**

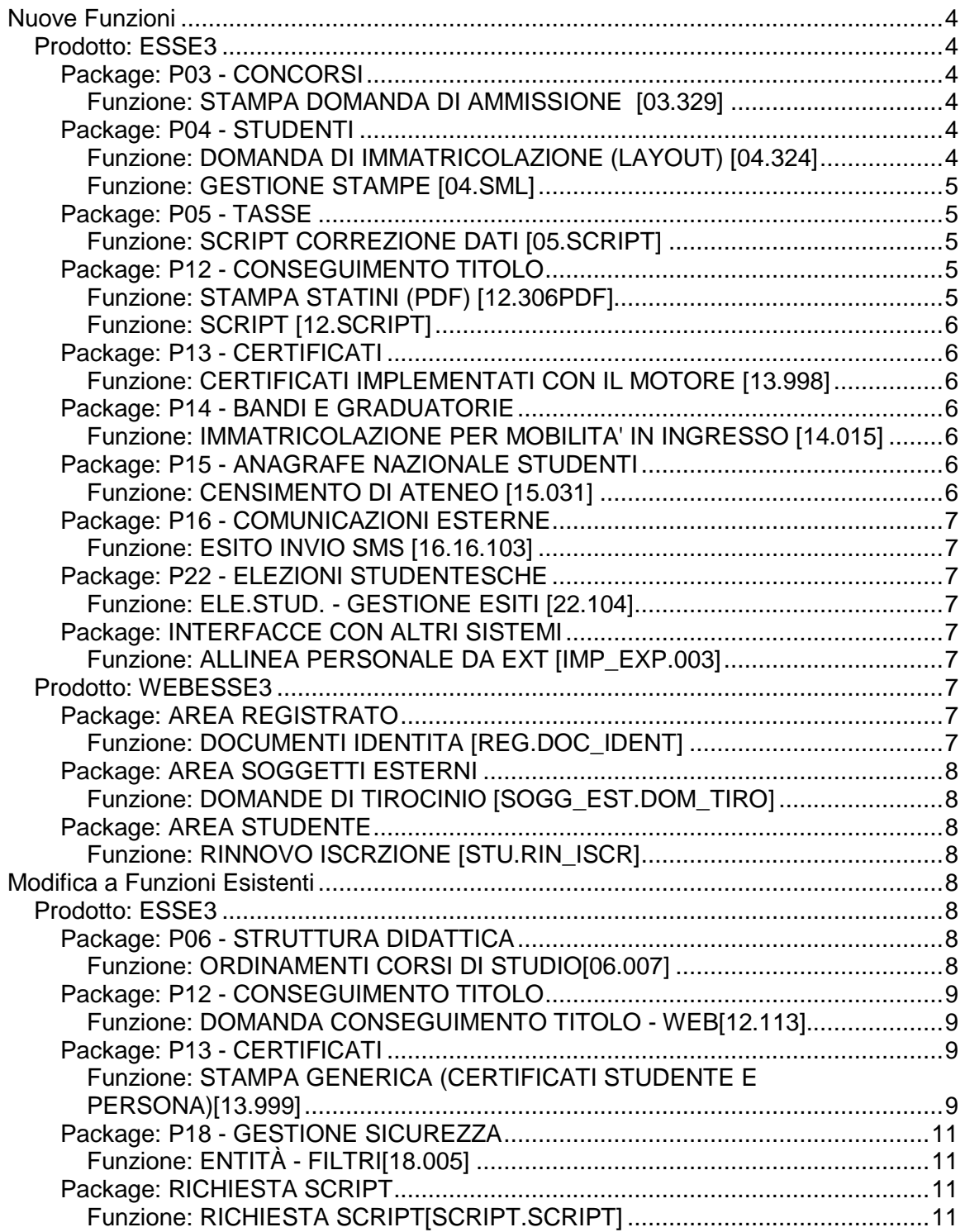

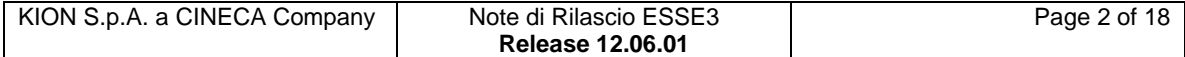

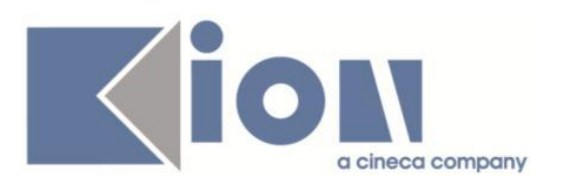

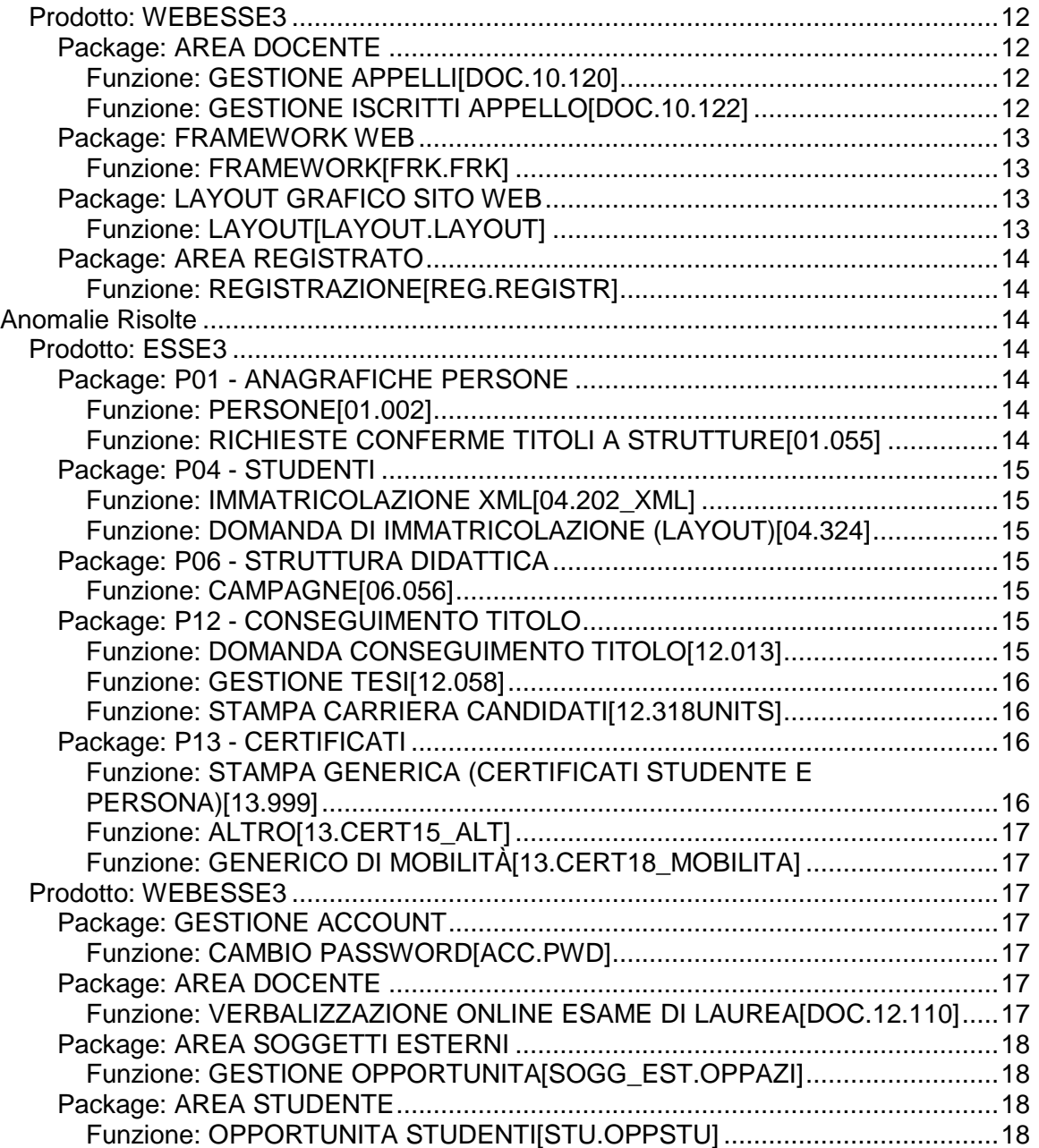

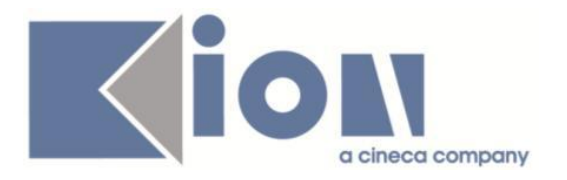

# **Nuove Funzioni**

### *Prodotto: ESSE3*

### **Package: P03 - CONCORSI**

### *Funzione: STAMPA DOMANDA DI AMMISSIONE [03.329]*

### *[ID GS:99703] - Richiesta Seconda Università degli Studi di NAPOLI [REQ. N. 17122]*

Sono state implementate sulla stampa della domanda di ammissione a concorsi le seguenti modifiche:

1) la parte di testo fisso, dopo il "Chiede", diventa da "di essere iscritto al concorso di ammissione in" a "di essere iscritto al" perchè l'Ateneo inserirà sempre il testo "concorso di ammissione in" nella descrizione del concorso poichè non tutte le descrizioni dei concorsi si adatterebbero a tale testo fisso; 2) l'Ateneo chiede di riportare nel testo della domanda la descrizione del concorso con l'eventuale elenco delle preferenze se esistenti.

### **Package: P04 - STUDENTI**

### *Funzione: DOMANDA DI IMMATRICOLAZIONE (LAYOUT) [04.324]*

#### *[ID GS:99675] - Richiesta Università degli Studi G.D'Annunzio di CHIETI [REQ. N. 17202]*

Rilasciata personalizzazione alla domanda di immatricolazione come da richiesta dell'Ateneo.

### *[ID GS:99803] - Richiesta Libera Università Kore di Enna [REQ. N. 17236]*

Rilasciata personalizzazione alla domanda di immatricolazione come da richiesta dell'Ateneo.

### *[ID GS:99816] - Richiesta Università degli Studi di PAVIA [REQ. N. 17231]*

Rilasciate modifiche alla domanda di immatricolazione come da specifiche dell'Ateneo.

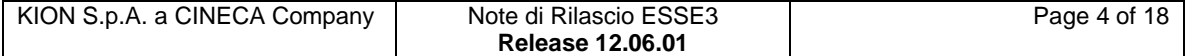

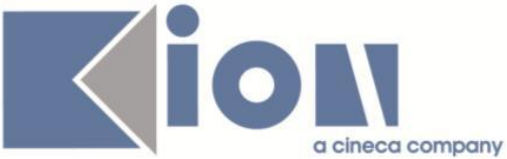

*[ID GS:99818] - Richiesta Università degli Studi di PAVIA [REQ. N. 17192]*

Rilasciata modifica alla personalizzazione della domanda di immatricolazione come da richiesta dell'Ateneo.

### *Funzione: GESTIONE STAMPE [04.SML]*

### *[ID GS:100091] - Richiesta Università degli Studi di PARMA [REQ. N. 17292]*

Rilascio modifica personalizzazione domanda di immatricolazione ERASMUS dell'Ateneo.

### **Package: P05 - TASSE**

### *Funzione: SCRIPT CORREZIONE DATI [05.SCRIPT]*

### *[ID GS:99809] - Richiesta Università degli Studi di PAVIA [REQ. N. 15374]*

Rimossa dalla causale del bollettino MAv, la dicitura fissa, "FACOLTA'". Resa tutta la parte descrittiva dinamica, in funzione di un operando SQL.

#### *[ID GS:99815] - Richiesta Università degli Studi di CAMERINO [REQ. N. 17187]*

Configurate le tasse per l'AA 2014/2015 in base al bando e alle indicazioni discusse nell'incontro del 07/05/2012.

### *[ID GS:99894]*

Rilasciato meccanismo di addebito e fatturazione delle tasse per i concorsi TFA. E' possibile consultare la documentazione accedendo al portale Kiondocs, previa autenticazione utente, al seguente indirizzo [https://docs.kion.it/bin/view/Main/.](https://docs.kion.it/bin/view/Main/) Per maggiori dettagli sulla funzionalità in oggetto la documentazione è pubblicata al seguente link:

<https://docs.kion.it/bin/view/KionDocs/TasseconcorsiTFA2014>

### **Package: P12 - CONSEGUIMENTO TITOLO**

### *Funzione: STAMPA STATINI (PDF) [12.306PDF]*

#### *[ID GS:99073] - Richiesta Università degli Studi di BRESCIA [REQ. N. 16648]*

Modificata la stampa dello statino alternativo, secondo le specifiche fornite dall'Ateneo.

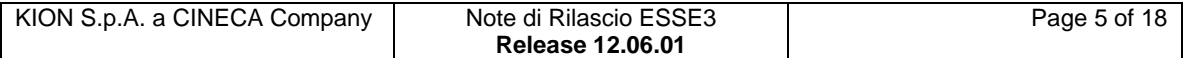

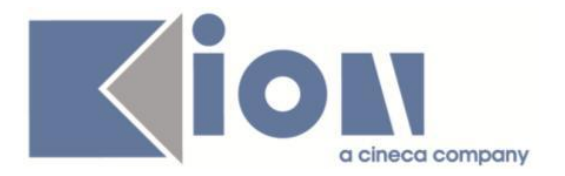

### *Funzione: SCRIPT [12.SCRIPT]*

### *[ID GS:100048] - Richiesta Università degli Studi di PAVIA [REQ. N. 17307]*

Modificata la vista personalizzata V12\_LAU\_CARIPLO, con aggiunta del campo NUM\_LODI che contiene il numero di tutti gli esami superati con lode legati alla carriera dello studente.

### **Package: P13 - CERTIFICATI**

### *Funzione: CERTIFICATI IMPLEMENTATI CON IL MOTORE [13.998]*

### *[ID GS:99522] - Richiesta Università degli Studi di SIENA [REQ. N. 17036]*

Con la presente versione è stata riportata sui certificati finale (FIN\_01) e storico (STOR\_01) la frase "Il corso conferisce [N.] CFU.", dove [N.] corrisponde ai cfu conferiti dal master presenti nella maschera Corsi di studio >Ordinamenti > campo Valore minimo. Ricordiamo che il popolamento di tali dati è a carico dell'Ateneo.

### **Package: P14 - BANDI E GRADUATORIE**

#### *Funzione: IMMATRICOLAZIONE PER MOBILITA' IN INGRESSO [14.015]*

### *[ID GS:98341] - Richiesta Università degli Studi di PAVIA [REQ. N. 16862]*

Rilasciato nuovo evento di comunicazione inviato all'atto dell'assegnazione dello studente al bando di mobilità.

E' possibile consultare la documentazione accedendo al portale Kiondocs, previa autenticazione utente, al seguente indirizzo [https://docs.kion.it/bin/view/Main/.](https://docs.kion.it/bin/view/Main/)

Per maggiori dettagli sulla funzionalità in oggetto la documentazione è pubblicata al seguente link:

[https://docs.kion.it/bin/view/KionDocs/ConfigurazioneProcessoImmatricolazione](https://docs.kion.it/bin/view/KionDocs/ConfigurazioneProcessoImmatricolazioneMobilitaWeb) [MobilitaWeb.](https://docs.kion.it/bin/view/KionDocs/ConfigurazioneProcessoImmatricolazioneMobilitaWeb)

### **Package: P15 - ANAGRAFE NAZIONALE STUDENTI**

### *Funzione: CENSIMENTO DI ATENEO [15.031]*

### *[ID GS:99547]*

Il Censimento di Ateneo è ora lanciabile anche per un range di date: a seconda della tipologia di censimento, le date assumeranno un significato diverso (per le ISCRIZIONI saranno le date di iscrizione, per gli AVVII CARRIERA le date di immatricolazione, per i TITOLI le date di conseguimento del titolo).

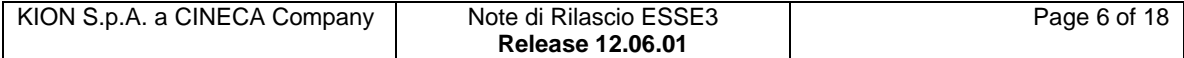

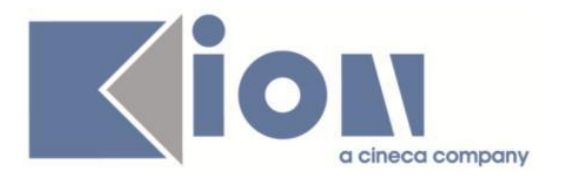

## **Package: P16 - COMUNICAZIONI ESTERNE**

### *Funzione: ESITO INVIO SMS [16.16.103]*

### *[ID GS:99956] - Richiesta Università degli Studi di BRESCIA [REQ. N. 13081]*

Realizzata l'integrazione con il servizio di invio SMS di CONSIP.

### **Package: P22 - ELEZIONI STUDENTESCHE**

### *Funzione: ELE.STUD. - GESTIONE ESITI [22.104]*

### *[ID GS:99715]*

Elaborazione graduatoria elezioni studentesche con algoritmo d'Hondt. I posti in surplus a una lista vengono distribuiti sulla lista con cifra elettorale inferiore.

### **Package: INTERFACCE CON ALTRI SISTEMI**

### *Funzione: ALLINEA PERSONALE DA EXT [IMP\_EXP.003]*

### *[ID GS:100018]*

L'import da UGOVRU del PTA deve comprendere anche le eventuali posizioni cessate (come avviene già per i docenti) in modo da aggiornare la data di fine attività sulla SOGG\_EST per il PTA già presente su Esse3.

La vista V\_IMP\_PERSONALE\_EXT recupera anche le eventuali posizioni cessate su UGOVRU per quanto riguarda il PTA. Se il PTA cessato su UGOVRU ricade in un ruolo rimappato nella RUOLI\_PTA di Esse3 ed è già presente su Esse3, la procedura di allineamento aggiorna la data di fine rapporto o attività sulla SOGG\_EST.

### *Prodotto: WEBESSE3*

### **Package: AREA REGISTRATO**

### *Funzione: DOCUMENTI IDENTITA [REG.DOC\_IDENT]*

### *[ID GS:99777] - Richiesta Università degli Studi di TORINO [REQ. N. 16817]*

Abilitazione voce a menù come da richiesta dell'Ateneo.

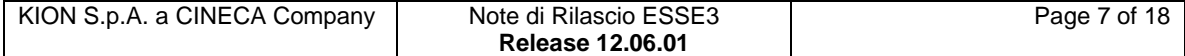

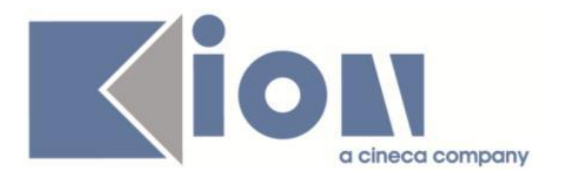

## **Package: AREA SOGGETTI ESTERNI**

### *Funzione: DOMANDE DI TIROCINIO [SOGG\_EST.DOM\_TIRO]*

#### *[ID GS:97888] - Richiesta Università degli Studi di MILANO-BICOCCA [REQ. N. 16373]*

Aggiunto il campo "numero ore" sul progetto formativo web.

### **Package: AREA STUDENTE**

### *Funzione: RINNOVO ISCRZIONE [STU.RIN\_ISCR]*

### *[ID GS:58613]*

Con la corrente versione è stato rilasciato il refactoring del processo di Rinnovo Iscrizione Web.

E' possibile consultare la documentazione accedendo al portale Kiondocs, previa autenticazione utente, al seguente indirizzo [https://docs.kion.it/bin/view/Main/.](https://docs.kion.it/bin/view/Main/)

Per maggiori dettagli sulla funzionalità in oggetto la documentazione è pubblicata al seguente link:

[http://docs.kion.it/bin/view/KionDocs/RinnovoIscrizioneWeb.](http://docs.kion.it/bin/view/KionDocs/RinnovoIscrizioneWeb)

# **Modifica a Funzioni Esistenti**

*Prodotto: ESSE3*

### **Package: P06 - STRUTTURA DIDATTICA**

### *Funzione: ORDINAMENTI CORSI DI STUDIO[06.007]*

### *[ID GS:96981]*

Si introduce una nuova gestione del voto minimo e massimo di un esame, definibile a livello di ordinamento, tramite la scelta di un insieme di gruppi di voto (predefiniti), selezionandoli da apposita lookup nel tab "Carriera". Si noti che è possibile modificare il gruppo di voto riportando l'ordinamento in bozza.

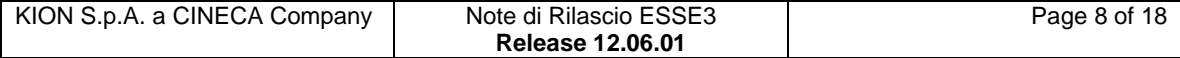

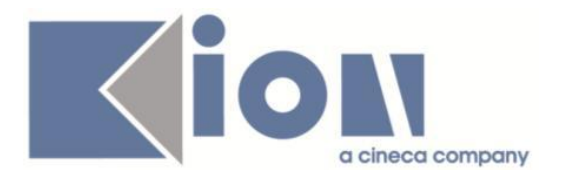

## **Package: P12 - CONSEGUIMENTO TITOLO**

#### *Funzione: DOMANDA CONSEGUIMENTO TITOLO - WEB[12.113]*

#### *[ID GS:99706] - Richiesta Università degli Studi di MILANO-BICOCCA [REQ. N. 16907]*

Facendo richiesta di proroga sarà possibile stampare la stampa personalizzta della domanda di proroga conseguimento titolo e accodato (se addebitato allo studente) il MAV della tassa di codice"DIF\_DOT".

### **Package: P13 - CERTIFICATI**

#### *Funzione: STAMPA GENERICA (CERTIFICATI STUDENTE E PERSONA)[13.999]*

### *[ID GS:99825] - Richiesta Università degli Studi di PAVIA [REQ. N. 17080]*

Con la presente versione sono state apportate le modifiche richieste al certificato codice M1318 (Autocertificazione Laurea con Esami) per i soli tipi corso TFA e PAS.

Le modifiche sono state apportate ai paragrafi di laurea e immatricolazione.

Ricordiamo che il titolo stampato in corrispondenza del paragrafo di laurea ("ABILITAZIONE ALL'INSEGNAMENTO NELLA SCUOLA SECONDARIA") dovrà essere popolato in corrispondenza del campo Titolo Des. Cert., maschera Corsi di studio, tab Des. Certificati; mentre la normativa ("D.M. 249/2010 INSEGNANTI") in corrispondenza del campo Descrizione della normativa dello stesso tab della stessa maschera.

Da maschera Gestione Multilingua invece è possibile modificare i testi personalizzati configurati in seguito a questa modifica, filtrando per Testi > Certificati > cert\_xsl > Autodichiarazioni.xsl.

#### *[ID GS:99900] - Richiesta Università degli Studi ROMA TRE [REQ. N. 17150]*

Con la presente versione è stato rilasciato il file StampaTasseRoma3.xsl modificato dall'Ateneo e successivamente inviatoci.

#### *[ID GS:99905] - Richiesta Libera Univ. Inter.le Studi Sociali "Guido Carli" LUISS-ROMA [REQ. N. 16973]*

Con questa versione sono stati gestiti sui certificati personalizzati per l'Ateneo, in corrispondenza della colonna Note per la tabella esami e della Legenda, i nuovi tipi di riconoscimento.

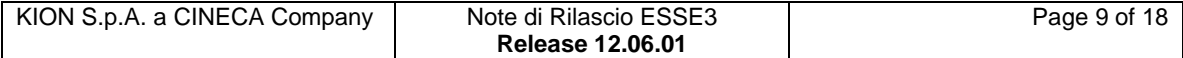

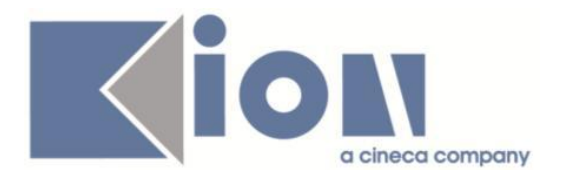

Ricordiamo che l'inserimento effettivo dei nuovi tipi di riconoscimento, sarà a carico dell'Ateneo che li può inserire in autonomia da maschera "Tipi di riconoscimento".

I nuovi codici, le relative frasi da mostrare in corrispondenza della legenda e le relative traduzioni sono:

(MG) "Esame sostenuto nell'ambito del Double Degree Programme organizzato in partnership con l'Università di Mgimo – Moscow State Institute of International Relations"

(MG) "Exam taken at the partner university during the Double Degree Programme organized with Mgimo University - Moscow State Institute of International Relations"

(MO) "Esame sostenuto nell'ambito del Double Degree Programme con l'Università King's College London"

(MO) "Exam taken during the Double Degree Programme organized with Kings College London'

(ML) "Esame sostenuto nell'ambito del Double Degree Programme organizzato in partnership con l'Università di ULB – Université Libre de Bruxelles" (ML) "Exam taken at the partner university during the Double Degree Programme organized with ULB – Université Libre de Bruxelles"

(MJ) "Esame sostenuto nell'ambito del Double Degree Programme organizzato in partnership con l'Università di CFAU – China Foreign Affairs University" (MJ) "Exam taken at the partner university during the Double Degree Programme organized with CFAU – China Foreign Affairs University"

(MK) "Esame sostenuto nell'ambito del Double Degree Programme organizzato in partnership con l'Università di Skema Business School"

(MK) "Exam taken at the partner university during the Double Degree Programme organized with Skema Business School"

(MH) "Esame sostenuto nell'ambito del Summer Programme - Fordham Law Summer Institute, Università di Fordham "

(MH) "Exam taken at the partner university during the Summer Programme - Fordham Law Summer Institute, Univeristy of Fordham'

(MF) "Esame sostenuto nell'ambito del Double Degree Programme con la Fordham Graduate School of Business, Università di Fordham"

(MF) "Exam taken during the Double Degree Programme organized with Fordham Graduate School of Business, Fordham University'

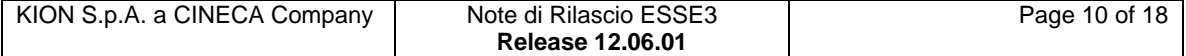

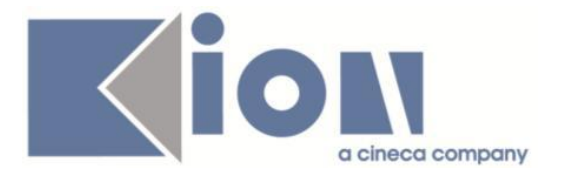

(ME) "Esame sostenuto nell'ambito del Summer Programme – China Europe International Summer School "

(ME) "Exam taken during the Summer Programme - China Europe International Summer School"

#### *[ID GS:99976] - Richiesta Università degli Studi di MODENA e REGGIO EMILIA [REQ. N. 17277]*

Con la presente versione sono stati rilasciati in produzione i file modificati dall'Ateneo: Conferma\_Abil\_MO.xsl UniMore\_pers.xsl (library)

### *[ID GS:99979] - Richiesta Università Commerciale "Luigi Bocconi" MILANO [REQ. N. 17204]*

Con la presente versione sono stati rilasciati in produzione i seguenti file modificati dall'Ateneo: Unibocconi.xsl AutodichiarazioneUnibocconi.xsl Curriculum.xsl

### **Package: P18 - GESTIONE SICUREZZA**

### *Funzione: ENTITÀ - FILTRI[18.005]*

### *[ID GS:100011] - Richiesta Seconda Università degli Studi di NAPOLI [REQ. N. 17303]*

Effettuata modifica del filter.ini per la funzione di immatricolazione e gestione rimborsi.

### **Package: RICHIESTA SCRIPT**

### *Funzione: RICHIESTA SCRIPT[SCRIPT.SCRIPT]*

### *[ID GS:99878] - Richiesta Università Commerciale "Luigi Bocconi" MILANO [REQ. N. 17263]*

Lato docente, la funzione domanda riconoscimento crediti recupera le delibere GAF con il tipo origine stage valorizzato tra parentesi nel campo nota.

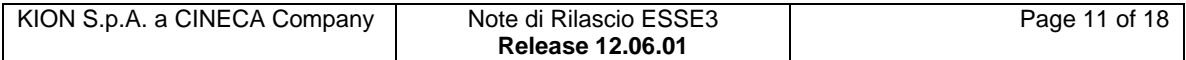

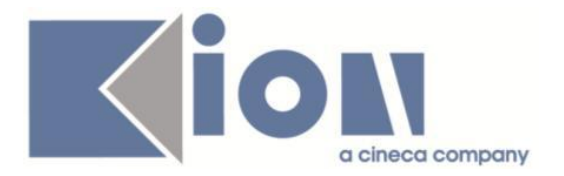

### *[ID GS:99932] - Richiesta Università Telematica TEL.M.A. [REQ. N. 17250]*

Annullati con script i sequenti file MAV con LOTTO ID :

226 (descrizione: 16.05.2014mandati),

227 descrizione: (16.05.2014mandati),

223: (descrizione: 14.05.2014mandati)

224 (descrizione: 14.05.2014mandati)

### *Prodotto: WEBESSE3*

### **Package: AREA DOCENTE**

### *Funzione: GESTIONE APPELLI[DOC.10.120]*

#### *[ID GS:98990] - Richiesta Università degli Studi G.D'Annunzio di CHIETI [REQ. N. 16945]*

E' stato esteso l'insieme dei valori configurabili nel parametro di definizione appelli WEB\_CALESA\_VIEW\_DETT\_ESACOM in modo da poter gestire anche due nuove configurazioni per visualizzare per:

- rendere visibile la relazione di esame comune solo all'interno delle pagine del calendario esami e non nella pagina di accesso alla funzione;

- rendere visibile la relazione di esame comune sempre in modo opzionale, sia nella pagina di accesso alla funzione che nelle pagine di gestione degli appelli e della lista iscritti;

Il parametro può essere modificato nella funzione client Configurazione calendario esami, nella sezione "Parametri definizione appelli".

### *Funzione: GESTIONE ISCRITTI APPELLO[DOC.10.122]*

#### *[ID GS:99794] - Richiesta Università Commerciale "Luigi Bocconi" MILANO [REQ. N. 17134]*

Nella funzione del calendario esami web docente per l'inserimento degli esiti è stata aggiunta la possibilità di indicare, per gli appelli di lingua, il livello di uscita dello studente. Solo per questa classe di appelli, nella funzione sarà presente una nuova drop-down list contenente i livelli compatibili con lo studente. Il dato quando presente è obbligatorio.

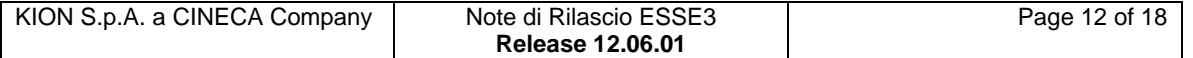

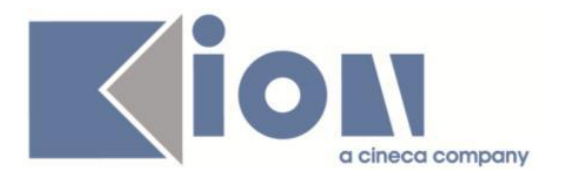

#### *[ID GS:99942] - Richiesta Università "Carlo Cattaneo" - LIUC [REQ. N. 17073]*

E stata modificata la parte della funzione web riservata ai docenti per la gestione delle liste iscritti agli appelli d'esame; in particolare è stata aggiunta la visualizzazione dei CFU previsti nel libretto di ogni studente prenotato nella funzione web per la consultazione della lista iscritti, ed è stata attivata la pagina per la visualizzazione delle prove già sostenute da ogni studente sull'insegnamento prenotato.

### **Package: FRAMEWORK WEB**

#### *Funzione: FRAMEWORK[FRK.FRK]*

#### *[ID GS:99960] - Richiesta Università degli Studi di SALERNO [REQ. N. 17284]*

E' stato aggiunto un testo multilingua che permette di attivare un link sulla testata del sito all'indirizzo sul par\_conf\_url LAYOUT\_HEADER\_URL\_0.

Passi per l'attivazione:

1) modificare da DB il par\_conf\_url LAYOUT\_HEADER\_URL\_0 con l'indirizzo al quale collegare il link

2) modificare dalla maschera "Gestione Multilingua" il messaggio con id=100 del file K4U\_library del modulo "Uni". Nel testo indicare la denominazione dell'università (Es: Università degli Studi di ....) perchè questo testo verrà visualizzato come tooltip del link e sarà utile anche per i motori di ricerca.

La modifica del par\_Conf\_Url sarà disponibile al primo riavvio del sistema o dopo un tempo massimo di 15 minuti.

Attenzione: qualora l'Ateneo abbia delle personalizzazioni grafiche è necessario verificare se l'area in cui è presente il link sia coerente con le immagini del banner.

### **Package: LAYOUT GRAFICO SITO WEB**

### *Funzione: LAYOUT[LAYOUT.LAYOUT]*

### *[ID GS:99589] - Richiesta Università degli Studi di TRENTO [REQ. N. 16970]*

E' stato modificato il menù web dell'applicazione riservata ai docenti in modo da aggiungere un nuovo link "Calendario esami" per richiamare la Bacheca appelli già disponibile nell'area pubblica.

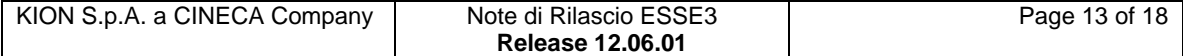

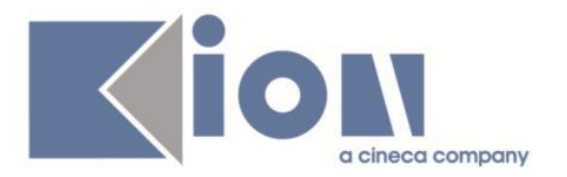

## **Package: AREA REGISTRATO**

### *Funzione: REGISTRAZIONE[REG.REGISTR]*

### *[ID GS:99379] - Richiesta C00090 ( apex ) [REQ. N. 16997]*

Con la corrente versione è stata implementata la gestione dell'annullamento registrazione nel solo caso in cui il sistema sia configurato per generare utenti disabilitati da attivare tramite token di attivazione inviato via mail all'indirizzo personale dell'utente.

In questo caso, nell'eventualità che l'utente abbia inserito l'indirizzo email personale errato e non abbia pertanto attivato l'account generato, lo studente cercando di effettuare nuovamente il processo di registrazione con il medesimo codice fiscale, verrà indirizzato verso una pagina di cortesia in cui avrà l'opzione di annullare la registrazione effettuata e procedere quindi con una nuova registrazione.

## **Anomalie Risolte**

### *Prodotto: ESSE3*

### **Package: P01 - ANAGRAFICHE PERSONE**

### *Funzione: PERSONE[01.002]*

### *[ID GS:99961]*

Lo stato della domanda conseguimento titolo riportato nei titoli universitari nella maschera "Persone" proviene dalla DES in stati\_dom\_ct ed è quindi modificabile.

### *Funzione: RICHIESTE CONFERME TITOLI A STRUTTURE[01.055]*

# *[ID GS:100093] - Segnalata da Università degli Studi di VERONA*

L'invio delle richieste conferma titolo non genera più errore.

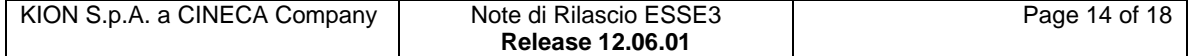

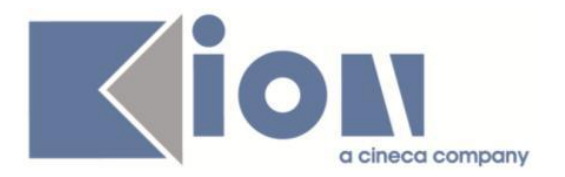

## **Package: P04 - STUDENTI**

### *Funzione: IMMATRICOLAZIONE XML[04.202\_XML]*

### *[ID GS:99507] - Segnalata da Università degli Studi ROMA TRE*

L'intervento implementa la corretta gestione dei totali relativi agli import immatricolati da XML.

### *Funzione: DOMANDA DI IMMATRICOLAZIONE (LAYOUT)[04.324]*

### *[ID GS:99922] - Segnalata da Libera Università degli Studi "Maria SS.Assunta" Roma*

La domanda di immatricolazione per le lauree triennali e quelle magistrali a ciclo unico riporta data e firma relative alla prima pagina all'interno della stessa e non in quella successiva.

### **Package: P06 - STRUTTURA DIDATTICA**

### *Funzione: CAMPAGNE[06.056]*

#### *[ID GS:99897] - Segnalata da Università Commerciale "Luigi Bocconi" MILANO*

Nella maschera Aziende ed enti esterni il campo recuperato in fase di ricerca risulta essere il codice azienda e non l'ente\_id salvato sul database. Sistemata la ricerca sia per id che per codice.

### **Package: P12 - CONSEGUIMENTO TITOLO**

### *Funzione: DOMANDA CONSEGUIMENTO TITOLO[12.013]*

#### *[ID GS:98691] - Segnalata da Universiteti Bujqësor i Tiranës - (Agricoltura di Tirana)*

I testi tradotti vengono visualizzati nel campo note del titolo chiuso per Conseguimento Titolo.

#### *[ID GS:98870] - Segnalata da Universiteti Bujqësor i Tiranës - (Agricoltura di Tirana)*

Con le traduzioni dei messaggi su dynlabelrepository.xml, il sistema propone correttamente le frasi in lingua albanese.

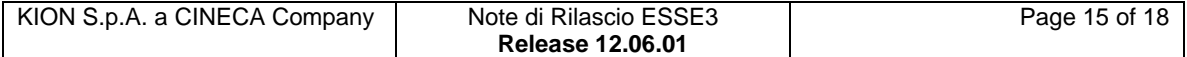

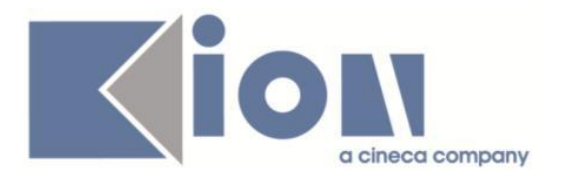

### *Funzione: GESTIONE TESI[12.058]*

#### *[ID GS:98686] - Segnalata da Universiteti Bujqësor i Tiranës - (Agricoltura di Tirana)*

Con le traduzioni dei messaggi su dynlabelrepository.xml, il sistema propone correttamente le frasi in lingua albanese.

### *Funzione: STAMPA CARRIERA CANDIDATI[12.318UNITS]*

### *[ID GS:83041] - Segnalata da Università degli Studi di TRIESTE*

Il report Elenco candidati disponibile tra la reportistica del Conseguimento titolo, stampa i candidati coerentemente ai filtri inseriti.

In particolare, sono state corrette le seguenti anomalie:

- inserendo i filtri relativi ad anno accademico e alla sessione vengono recuperati sono gli studenti iscritti ad appelli legati alla sessione specificata;

- selezionando uno specifico appello, vengono recuperati solo gli studenti iscritti ad esso e non anche gli studenti iscritti ad appelli con stessa data e legati alla stessa sessione ma con descrizione e progressivo diverso.

### **Package: P13 - CERTIFICATI**

### *Funzione: STAMPA GENERICA (CERTIFICATI STUDENTE E PERSONA)[13.999]*

#### *[ID GS:99727] - Segnalata da Università degli Studi di MODENA e REGGIO EMILIA*

E' possibile configurare lato web un certificato di tipo AP\_CONF e AP\_SOST e questo viene recuperato da web in corrispondenza del link Certificati, così come accade per i tipi cert AP.

### *[ID GS:99888] - Segnalata da Università degli Studi di MILANO-BICOCCA*

Le firme dei certificati persona provengono da Gestione testi comuni con i contesti:

M416 e M746 - ESAME\_STATO; M1473 - CONFERMA\_TITOLI\_ES M360 - DIPL SOST (verificato con firme scansionate)

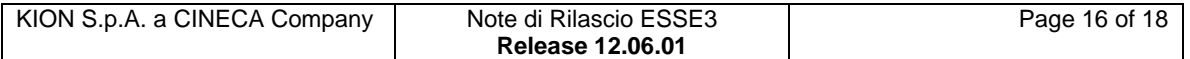

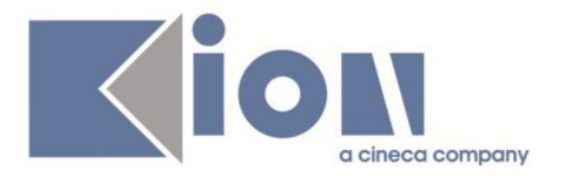

### *Funzione: ALTRO[13.CERT15\_ALT]*

*[ID GS:100001] - Segnalata da Seconda Università degli Studi di NAPOLI* I firmatari sono presi dal contesto STATINO.

### *Funzione: GENERICO DI MOBILITÀ[13.CERT18\_MOBILITA]*

### *[ID GS:99468] - Segnalata da Università degli Studi di PARMA*

Adequata la vista V MOVEON STUDOUTGOING e la stampa di mobilità alla nuova gestione dei dati bancari sulla nuova tabella P01\_ANAPER\_DATI\_BANCA.

### *Prodotto: WEBESSE3*

### **Package: GESTIONE ACCOUNT**

### *Funzione: CAMBIO PASSWORD[ACC.PWD]*

### *[ID GS:88478] - Segnalata da Università degli Studi INSUBRIA Varese-Como*

E' stato modificato e ordinato il layout della form di cambio password.

### **Package: AREA DOCENTE**

### *Funzione: VERBALIZZAZIONE ONLINE ESAME DI LAUREA[DOC.12.110]*

### *[ID GS:98064] - Segnalata da Università degli Studi ROMA TRE*

In fase verbalizzazione on line dell'esame di laurea nella pagina Dettaglio laureando è possibile alzare il flag di lode solo se il voto inserito o calcolato è pari alla base voto, anche se l'attributo relativo ai Punti tesi è disabilitato.

### *[ID GS:98152] - Segnalata da Università degli Studi ROMA TRE*

In fase di verbalizzazione on line dell'esame di laurea, le informazioni relative ai Punti tesi e alla Dignità di stampa sono visibili nel corso del processo solo se nella configurazione della nel caso in cui nella configurazione della modalità di verbalizzazione esame di laurea sono abilitati i relativi attributi.

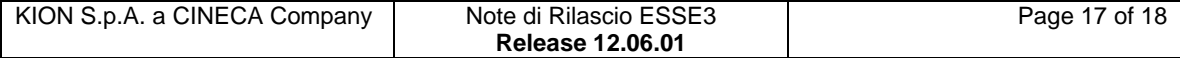

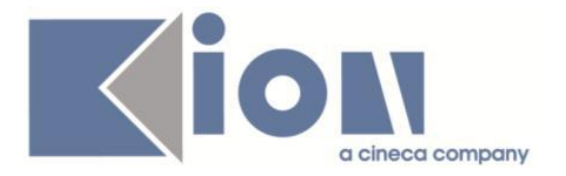

### *[ID GS:100103]*

In fase di verbalizzazione on line dell'esame di laurea, il dato relativo ai punti aggiuntivi è presente nel verbale html e nell'xml generato solo nel caso in cui le regole di conseguimento titolo dello studente è prevista l'assegnazione di eventuali punti aggiuntivi.

### **Package: AREA SOGGETTI ESTERNI**

### *Funzione: GESTIONE OPPORTUNITA[SOGG\_EST.OPPAZI]*

#### *[ID GS:99103] - Segnalata da Università Commerciale "Luigi Bocconi" MILANO*

Nel caso in cui un'azienda abbia più di una convenzione fittizia in uno stato attivo (Istituita o Proposta), in fase di creazione nuova opportunità viene agganciata alla convenzione Istituita presente oppure a quella in stato Proposta più recente.

### *[ID GS:99738] - Segnalata da Università degli Studi di MILANO-BICOCCA*

L'avvio stage diretto dalla pagina web del soggetto esterno è possibile anche per studente che risultano avere una carriera in ipotesi oppure una chiusa per motivi diversi dal conseguimento titolo. La matricola recuperata è quella con carriera attiva o con carriera chiusa per conseguimento titolo.

### **Package: AREA STUDENTE**

### *Funzione: OPPORTUNITA STUDENTI[STU.OPPSTU]*

#### *[ID GS:99980] - Segnalata da Università Commerciale "Luigi Bocconi" MILANO*

Nella pagina di ricerca opportunità sono state effettuate le seguenti correzioni:

- in ricerca avanzata, in tutti i campi disponibili, il testo inserito è case insensitive, per cui gestisce allo stesso modo sia i caratteri inseriti in maiuscolo che in minuscolo;

- in ricerca avanzata tutti i campi consentono di effettuare una ricerca testuale parziale.

Inoltre i risultati della ricerca sono ordinati in maniera tale che venano visualizzate prima le opportunità con il flag di Evidenza alzato. L'ordine delle opportunità è decrescente per data di inizio iscrizione.

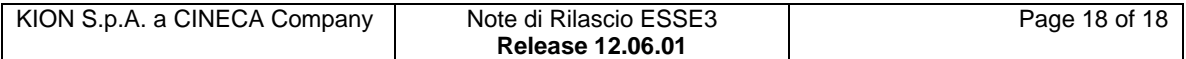